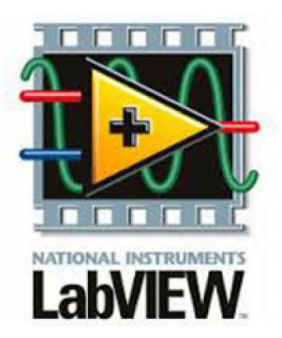

# **Vous allez simuler le fonctionnement du ventilateur en considérant un mode de fonctionnement complexe.**

*Différents niveaux de complexité seront envisagés.* 

# **Tout d'abord…**

- **A 1)** Ouvrir le fichier « ventilateur0.vi ».
	- *C'est un fichier LabVIEW.*
- **A 2)** Déplacer au bon endroit les éléments disponibles sur le schéma de modélisation du système. *Déplacer les éléments autour de l'image principale (pas dessus).*
- **A 3)** Appeler le professeur pour lui montrer votre architecture.

#### **A 4)** Enregistrer le programme (CTRL + S)

- *« S » comme « save ».*
- **A 5)** Exécuter le programme (CTRL + R)
	- $\Rightarrow$  « R » comme « run ».
- **A 6)** Actionner la commande « MARCHE / ARRET » ; le moteur tourne-t-il ?
	- *si oui, le voyant rectangulaire vert s'allume. Si non, il reste éteint.* 
		- *Normalement, c'est non…*
- **A 7)** Arrêter l'exécution du programme.

# **Faisons maintenant le nécessaire pour faire fonctionner le moteur si l'interrupteur est sur « marche »…**

- **B 1)** Aller dans l'écran de programmation (CTRL + E).
- **B 2)** Relier l'interrupteur « MARCHE / ARRET » à l'état du moteur. *Tirer un fil.*
- **B 3)** Aller à la face avant (CTRL + E).
- **B 4)** Exécuter le programme (CTRL + R)
	- *si oui, le voyant rectangulaire vert s'allume. Si non, il reste éteint.*
	- *Normalement, c'est oui !*

#### **Et si on cassait le moteur !**

Le programme est toujours en marche.

**C 1)** Augmenter la température à l'aide du bouton rotatif et observer en même temps le message…

- *Le message change…*
- *Le voyant rectangulaire vert reste toutefois allumé ; ce n'est pas très logique !*

**C 2)** Arrêter l'exécution du programme.

**C 3)** Faire le nécessaire dans le programme pour que le voyant rectangulaire du moteur s'éteigne quand il est mort.

- *Pas facile je sais, mais réfléchissez déjà sur la logique des choses et proposez une stratégie, c'est ça la SI…*
- **C 4)** Tester vos modifications (CTRL + R).
	- *Ca ne marche pas ? Pas grave, on recommence…*
	- *Ca marche ? Chouette, on continue…*

**C 5)** Arrêter l'exécution du programme.

**C 6)** Enregistrer le programme (CTRL + S) et fermer les deux fenêtres.

**C 7)** Allez boire un café.

*Je plaisante, restez là !*

#### **Maintenant protégeons le moteur si la température est trop élevée…**

**D 1)** Sous Windows, copier/coller le fichier « ventilateur0.vi » et renommer la copie en « ventilateur1.vi ». *C'est juste pour garder une trace de l'évolution de votre travail.*

**D 2)** Ouvrir le fichier « ventilateur1.vi ».

**D 3)** Faire le nécessaire dans le programme pour que le voyant de défaut (il est rond) s'allume si la température dépasse 100°C.

*Ca marche ? Ok, mais si on augmente encore la température, le moteur claque quand même. Dommage…*

**D 4)** Faire le nécessaire dans le programme pour que l'alimentation du moteur soit coupée si la température dépasse 100°C. Modifier aussi le message !

*Ca marche ? Vous êtes trop fort… Ca ne marche pas ? Vous n'êtes pas trop nul ; ressayez !*

**D 5)** Enregistrer le programme (CTRL + S) et fermer les deux fenêtres.

### **Trop froid, il va s'enrhumer le moteur ; vite, protégeons le !**

**E 1)** Copier/coller le fichier « ventilateur1.vi » et renommer la copie en « ventilateur2.vi » puis l'ouvrir.

**E 2)** Modifier le programme pour interdire le fonctionnement si la température ambiante est négative. Le voyant rouge devra s'allumer si la commande de l'utilisateur est sur « MARCHE ».

*La protection faite avant pour la température élevée sera bien entendu maintenue.*